# **2. STUDI LITERATUR**

## *Rigging*

Selby (2013, hal. 149) menjelaskan bahwa *rigging* merupakan sebuah proses produksi animasi 3D yang bisa dilakukan setelah model selesai dibuat. *Rigging* terdiri atas dua hal utama. Pertama, mengelompokkan bentuk (*shapes*) dari model secara efektif untuk digerakkan. Kedua, melakukan serangkaian proses *parent* pada objek, sehingga tercipta sebuah sistem gerak yang bisa dianimasikan oleh animator. Leslie (2018) menambahkan bahwa *rigging* adalah penentu bentuk akhir animasi dan bagaimana animasi tersebut dapat mengatur model. Berdasarkan penjelasan tersebut, jika sebuah model wajah ingin digerakkan, maka tergantung pada kebutuhan gerakan apa saja yang diperlukan wajah. Proses *rigging* menentukan bagian wajah mana saja yang dapat digerakkan.

### *Constraints*

Salah satu fitur Autodesk Maya yang berhubungan erat dengan *rigging* adalah *constraints. Autodesk Help* (2020) menjelaskan bahwa *constraints* adalah fitur yang dapat membuat animator "memaksa" posisi, orientasi atau ukuran suatu objek berdasarkan objek lainnya. Penulis berfokus kepada empat *constraints* : *constrain parent, constrain orient*, *constrain to motion path* dan *flow path object*.

*Constrain parent* dan *orient* memiliki kemiripan atas satu sama lain. *Constrain Parent,* berdasarkan *Autodesk Help* (2018) adalah membuat suatu objek dapat mengikuti objek lain seperti halnya sistem *parent* (translasi dan orientasi). Sementara *constrain orient,* menurut *Autodesk help* (2019) hanya membuat suatu objek mengikuti gerakan rotasi objek lainnya (orientasi).

*Constrain to motion path,* dijelaskan oleh *Autodesk Help* (2020) adalah di mana animator dapat menggerakan objek sesuai jalur yang dibuat (*path animation).* Umumnya, jalur dibuat dari sebuah *nurb curve.* Dengan menyeleksi objek dan *curve,* lalu memilih *constrain > attach to motion path,* objek akan secara otomatis melakukan animasi dari titik awal *curve* menuju akhir sesuai dengan *time slider*. Menurut *Autodesk Help* (2017), Animator bisa mengatur posisi dan kecepatan objek

yang sudah di-*constrain* dengan memainkan angka *attribute U Value* pada *channel box. Attribute* ini dapat dianimasikan (*set key)* atau dihubungkan melalui *controller*  (*set driven key).* 

*Flow Path Object* adalah *constrain* tambahan untuk mendeformasi objek yang sudah berada pada *motion path* dengan membuat sebuah *lattice* (*Autodesk Help*, 2017). Hal ini membuat objek dapat berubah bentuk sesuai *path* yang dibuat. Animator juga dapat mengubah bentuk objek dengan menggeser poin-poin pada *lattice.* 

#### *Deformers*

Berdasarkan *Autodesk Help* (2016) *Deformers* adalah serangkaian *tools* bawaan *software* Autodesk Maya yang berfungsi mengubah dan menggerakan objek di luar kemampuan *keyframe* biasa. *Deformers* memiliki 2 aplikasi utama : Pertama adalah melakukan *modelling* pada *surface* objek dan kedua untuk menambahkan animasi bentuk tambahan pada objek. Salah satu *deformer* yang paling sering digunakan adalah *lattice.*

*Autodesk Help* (2016) menjelaskan lebih lanjut bahwa "*lattice"* adalah sebuah struktur poin-poin yang membawa deformasi bebas pada objek apapun. Ketika sebuah objek dikenakan *lattice,* akan terbentuk dua objek : *Influence Lattice*  dan *Base Lattice. Influence Lattice* adalah sebuah kotak dan struktur poin yang bisa digerakan untuk mendeformasi objek, sedangkan *Base Lattice* adalah kotak tersembunyi yang mengandung informasi bentuk dasar objek sebelum ada deformasi.

#### *Controls*

Menurut Allen dan Murdock (2008, hal. 40), *controls* adalah representasi visual dari sistem *rig* yang telah dibuat di dalamnya. Terdapat dua hal penting dalam membuat sebuah *control rig :* Pertama adalah mudah terbaca, sehingga animator tahu fungsi dari setiap *controls* hanya dengan melihatnya (langsung pada *viewport)*. Kedua adalah memiliki posisi awal (*base position)* dengan angka 0, sehingga ketika digerakan dan menambahkan angka pada *translation, rotation* atau *scale,* 

menjadikan seluruh angka 0 akan mengembalikannya pada posisi awal. Setelah memposisikan *controller* pada tempat yang diinginkan, menggunakan *modify > freeze transformations* akan membuat seluruh angka *control* menjadi 0.

## *Extrude Along A Curve*

Berdasarkan *Autodesk Help* (2015), fitur *extrude curve* adalah *tools* dari Autodesk Maya yang membuat sebuah *surface* sesuai dengan *curve* yang sudah dibuat. Dengan memilih mode *partial, surface* yang dibuat dapat dianimasikan panjang/pendeknya dengan menggunakan angka *min/max value.*

Selain studi literatur mengenai ilmu *rigging,* penulis juga perlu mengetahui proses tubuh manusia menangis, untuk sistem *rigging* yang akurat.

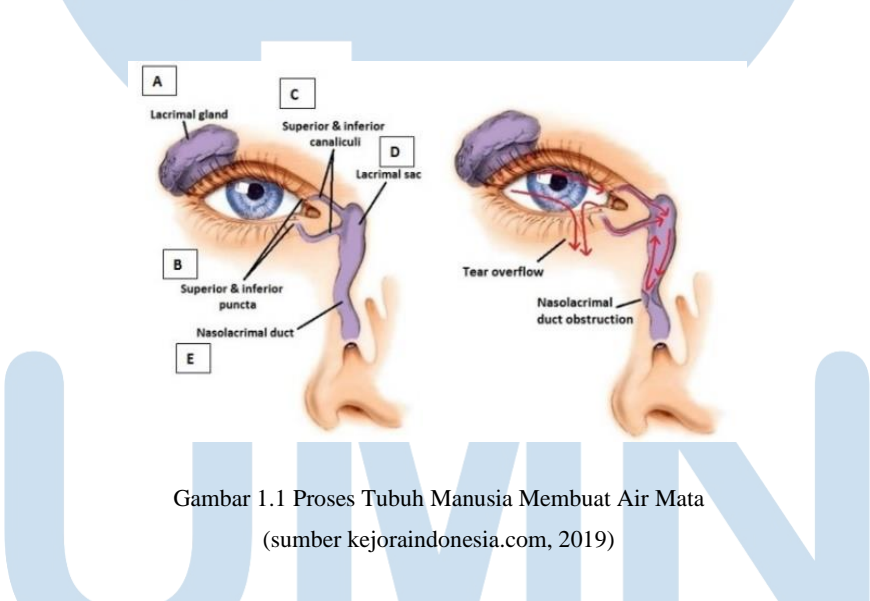

### **Proses Tubuh Manusia Membuat Air Mata**

Menurut Mukamal (2016), air mata merupakan bagian dari proses menangis. Salah satu jenis air mata adalah air mata emosional. Seperti namanya, air mata emosional dihasilkan oleh mata ketika manusia berada pada kondisi emosional tertentu seperti senang, takut, sedih dan sebagainya.

Mukamal menjelaskan bahwa terdapat empat proses pembuatan air mata sampai dikeluarkan dari tubuh. Pertama, air mata diproduksi oleh organ *lacrimal*  *gland* di atas mata. Ketika berkedip, air mata disebarkan pada seluruh permukaan mata. Lalu air mata dikeluarkan ke dalam lubang kecil di ujung kelopak mata bernama *puncta. Puncta* membawa air mata menuju hidung untuk dikeringkan bernama *lacrimal sac*. Pada kasus air mata refleks dan emosional, air mata yang dihasilkan sangat banyak sampai melebihi kapasitas *lacrimal sac.* Hal inilah yang membuat air mata dikeluarkan dari mata dan turun ke pipi, ataupun keluar dari hidung.

## **Menangis pada Bayi**

Proses menangis sangat indentik pada bayi, terutama ketika bayi baru lahir (*newborn baby*)*.* Menurut Park (2015), bayi yang baru lahir memiliki otak yang belum berkembang. Hal ini membuat bayi belum bisa membedakan atau mengenal rangsangan yang ia terima. Jika contoh seorang bayi disentuh, ia belum bisa membedakan apakah sentuhan tersebut "keras" ataupun "lembut", berujung pada perasaan sakit secara fisik.

Menurut Halpern & Coelho (2016), ketika seorang bayi merasakan sakit secara fisik, ia akan mengkomunikasikannya dengan cara menangis. Tidak hanya sakit, bayi juga menangis karena berbagai penyebab seperti rasa tidak nyaman, lapar, mencari perhatian atau terkena penyakit. Adrian (2020) menambahkan bahwa alasan bayi menangis adalah karena belum terbiasa untuk hidup di luar rahim ibunya. Oleh karena itu, cara untuk menenangkan bayi adalah membuat suasana yang nyaman, sehingga bayi merasa seperti di dalam rahim ibu.

Teori ini menunjukkan bahwa selain respons emosional, menangis dapat terjadi karena rangsangan fisik, terutama pada bayi. Bayi yang baru lahir belum mengerti dan mengenal dunia layaknya orang dewasa, sehingga sentuhan sedikit pun dapat memicu reaksi menangis karena rasa sakit atau ketidaknyamanan.

USANTA